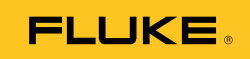

# **Ti9, Ti10, Ti25, TiRx, TiR and TiR1**  Thermal Imagers

Användarhandbok

PN 2803044 August 2007, Rev.2, 8/10 (Swedish) © 2007-2010 Fluke Corporation. All rights reserved. Printed in USA. Specifications are subject to change without notice. All product names are trademarks of their respective companies.

#### **BEGRÄNSAD GARANTI OCH ANSVARSBEGRÄNSNING**

Varje Flukeprodukt garanteras vara fri från felaktigheter i material och utförande vid normal användning och service. Garantiperioden är två år och räknas från leveransdagen. För delar, produktreparationer och service gäller 90 dagars garanti. Denna garanti gäller endast för den ursprungliga köparen eller slutkunden, som handlat hos en auktoriserad Flukeåterförsäljare, och omfattar inte säkringar, engångsbatterier eller produkter, som enligt Flukes förmenande har använts på felaktigt sätt, ändrats, smutsats ner eller skadats till följd av olyckshändelse eller onormala användningsförhållanden eller onormal hantering. Fluke garanterar att programvaran fungerar i allt väsentligt i enlighet med dess funktionella specifkationer i 90 dagars tid, och att den lagrats på korrekt sätt på icke-defekta datamedia. Fluke garanterar inte att programvaran är felfri och heller inte att den fungerar utan avbrott.

Flukes auktoriserade återförsäljare förmedlar denna garanti endast till slutanvändarkunder för nya och obegagnade produkter, men har ingen behörighet att erbjuda en mer omfattande eller annorlunda garanti i Flukes namn. Garantisupport finns endast tillgänglig om produkten köpts i av Fluke auktoriserad butik, eller om köparen erlagt det tillämpliga internationella priset. Fluke förbehåller sig rätten att debitera köparen för importkostnaden för reparations/ersättningsdelar, om en produkt som inköpts i ett land lämnas in för reparation i ett annat land.

Flukes garantiåtagande begränsar sig till, efter Flukes bedömning, antingen återbetalning av inköpspriset, kostnadsfri reparation eller utbyte av en felaktig produkt, som lämnas in/återsänds till av Fluke auktoriserad serviceverkstad under garantitiden.

För att få garantiservice kontaktar du närmaste av Fluke auktoriserade serviceverkstad för returtillstånd, och skickar sedan produkten till serviceverkstaden ifråga med en beskrivning av de problem som föreligger, med sändnings- och servicekostnaderna förbetalda (FOB destinationen). Fluke tar inte på sig något ansvar för skador som kan uppkomma vid försändningen. Efter garantireparationen återsänds produkten till köparen, med sändningskostnaderna förbetalda (FOB destinationen). Om Fluke bedömer att felet har förorsakats av försummelse, felaktig användning, nedsmutsning, ändring, olyckshändelse eller onormala förhållanden eller onormal hantering, inberäknat överspänningsfel till följd av användning utanför de värden som specificerats för produkten, eller normal förslitning av mekaniska komponenter, kommer Fluke att lämna besked om de uppskattade reparationskostnaderna och invänta godkännande av dessa innan arbetet påbörjas. Efter reparationen återsänds produkten till köparen med sändningskostnaden förbetald, varefter köparen faktureras för reparationskostnaden och återsändningskostnaden (FOB leveransstället).

DENNA GARANTI ÄR KÖPARENS ENDA GOTTGÖRELSE OCH ERSÄTTER ALLA ANDRA GARANTIER, UTTRYCKLIGA ELLER UNDERFÖRSTÅDDA, INKLUSIVE MEN INTE BEGRÄNSAT TILL GARANTIER AVSEENDE SÄLJBARHET ELLER LÄMPLIGHET FÖR EN VISS ANVÄNDNING. FLUKE KAN INTE GÖRAS ANSVARIGT FÖR NÅGRA SPECIELLA SKADOR, INDIREKTA SKADOR, OFÖRUTSEDDA SKADOR ELLER FÖLJDSKADOR, INKLUSIVE FÖRLORADE DATA, OAVSETT ANLEDNING ELLER TEORETISK ORSAK.

Vissa stater eller länder tillåter inte begränsningar av en underförstådd garantis löptid, eller undantag eller begränsning av tillfälliga skador eller följdskador, varför begränsningarna och undantagen i denna garanti kanske inte gäller för varje köpare. Om något villkor i denna garanti skulle konstateras vara ogiltigt eller otillämpbart av en behörig domstol eller motsvarande, skall ett sådant utslag inte inverka på giltigheten eller tillämpbarheten hos något annat villkor.

> Fluke Corporation P.O. Box 9090 Everett, WA 98206-9090 USA

Fluke Europe B.V. P.O. Box 1186 5602 BD Eindhoven Nederländerna

11/99

Registrera din produkt online på http://register.fluke.com.

# *Innehållsförteckning*

#### **Namn Sida**

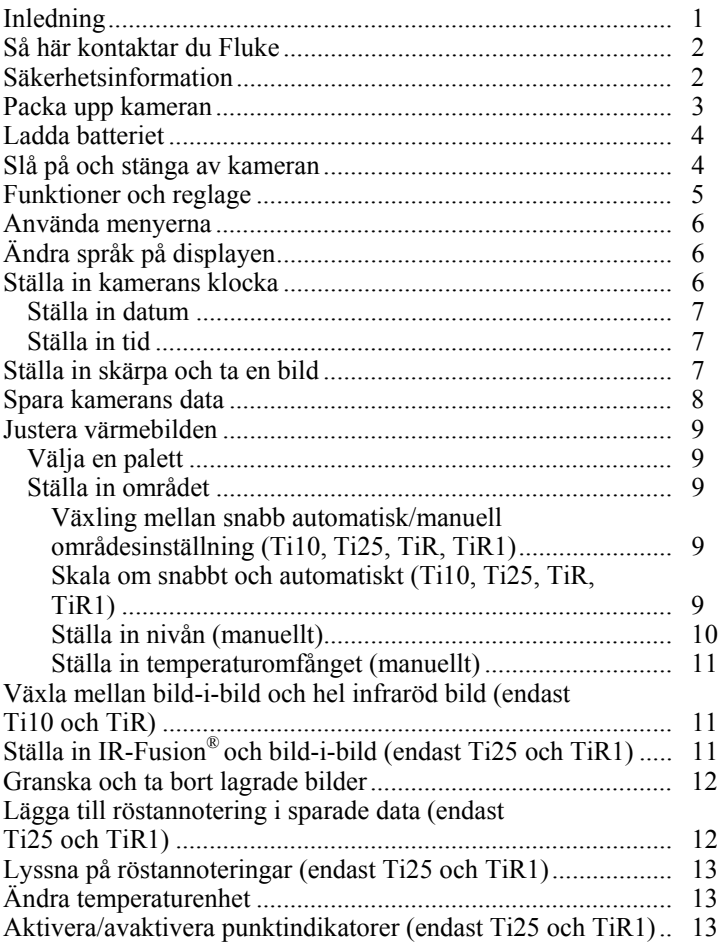

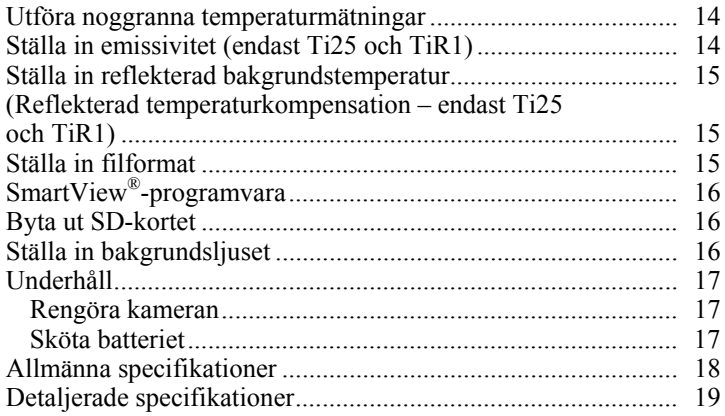

# *Tabellförteckning*

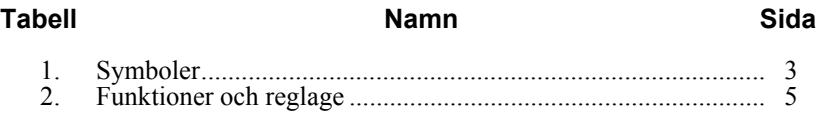

# *Figurförteckning*

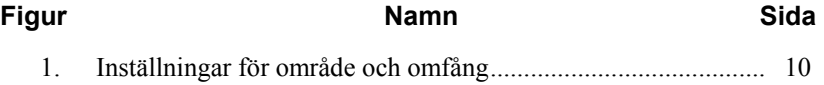

# <span id="page-6-0"></span>*Inledning*

Värmekamerorna Fluke Ti9, Ti10, Ti25, TiRx, TiR och TiR1 (hädanefter "kameran") är bärbara värmekameror som används för förebyggande underhåll, felsökning av utrustning och kontroller. Samtliga modeller producerar värmebilder (IR) och visuella ljusbilder med upplösningen 640 x 480. Dessa värmebilder och visuella bilder visas på kamerans LCD-display och kan sparas på ett SD-minneskort. Bildöverföring till en PC utförs genom att SD-minneskortet tas ut och kopplas in i PC:n via den medföljande kortläsaren. Programvaran SmartView® medföljer för bildanalys och rapportgenerering med dessa sparade bilder.

Både värmebilder och visuella bilder kan presenteras samtidigt som en hel värmebild eller som en bild-i-bild. Värmebildens temperaturområde startar vid -20 °C och går upp till +100 °C i TiRx. TiR och TiR1, +250 °C för Ti9 och Ti10 samt +350 °C för Ti25. Värmebilden kan visas med en av flera olika färgpaletter, beroende på modell.

Kamerans strömförsörjning består av ett laddningsbart nickel metall-hydridbatteri. För kameror med stöd för IR-Fusion® går det att visa och lagra en fullständig visuell bild (640 x 480) med varje IR-bild.

Utöver de funktioner som nämns ovan erbjuder Ti25 och TiR1 dessutom röstinspelningsfunktioner för annotering av sparade bilder.

Kamerorna Fluke Ti9 och TiRx har samma grundspecifikationer och drift som Ti10 respektive TiR, men utan IR-Fusion® eller kapacitet för visuella bilder. De fungerar i fullständigt läge för värmebilder. Både Ti9 och TiRx går att uppgradera till Ti10 respektive TiR, så att funktionerna IR-Fusion® och visuella bilder ingår. Kontakta Fluke eller lokal Fluke-representant om du vill ha mer information samt få priset på en sådan uppgradering.

*Obs* 

*Alla modeller finns inte tillgängliga i alla områden.* 

# <span id="page-7-0"></span>*Så här kontaktar du Fluke*

Kontakta Fluke genom att ringa något av följande telefonnummer:

- $USA: 1-800-760-4523$
- Kanada: 1-800-36-FLUKE (1-800-363-5853)
- Europa:  $+31$  402-675-200
- Japan:  $+81-3-3434-0181$
- Singapore:  $+65-738-5655$
- Andra länder: +1-425-446-5500

Du kan också besöka Flukes webbsida på adressen www.fluke.com.

Registrera din produkt genom att besöka http://register.fluke.com.

Visa, skriv ut eller hämta det senaste tillägget till handboken genom att besöka http://us.fluke.com/usen/support/manuals.

# *Säkerhetsinformation*

Använd kameran endast så som anges i denna handbok. Tabell 1 innehåller en förteckning över symboler som används på kameran och i denna handbok.

En **varning** identifierar riskfyllda förhållanden och åtgärder som kan orsaka personskador eller dödsfall.

Ett **försiktighetsråd** identifierar förhållanden och åtgärder som kan skada kameran eller orsaka permanent förlust av data.

## W **Varning**

#### **För att undvika personskador:**

- **Läs noga alla instruktioner.**
- **Se emissivitetsinformation för aktuella temperaturer. Reflektiva föremål resulterar i lägre mätningsresultat än den aktuella temperaturen. Dessa föremål utgör en brandrisk.**
- **Använd endast produkten enligt instruktionerna, annars kan produktskyddet förstöras.**

<span id="page-8-0"></span>• **Batterier innehåller farliga kemikalier som kan orsaka brännskador eller explodera. Om du utsätts för kemikalier, se till att rengöra området med vatten och sök läkarhjälp.** 

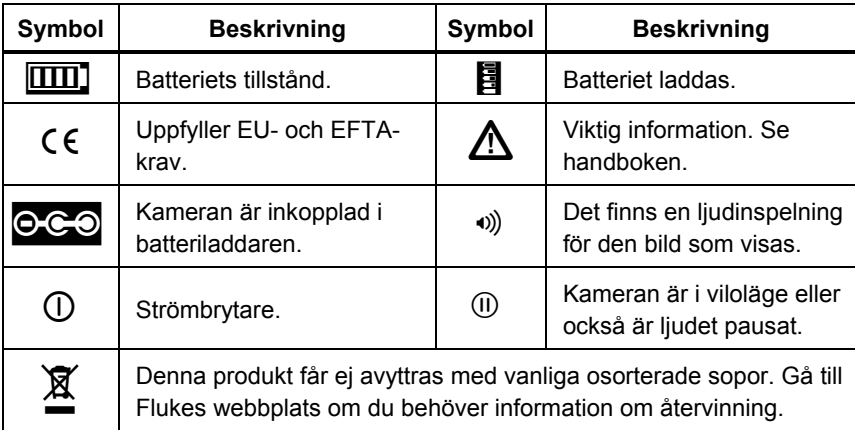

#### **Tabell 1. Symboler**

# *Packa upp kameran*

Packa försiktigt upp följande artiklar:

- Kamera av modell Ti9, Ti10, Ti25, TiRx, TiR eller TiR1
- Nätadapter/laddare
- Tålig transportväska
- SD-minneskort
- SD-kortläsare
- Mjuk transportväska
- Handböcker (på olika språk)
- SmartView<sup>®</sup>-programvara
- Garantiregistreringskort

*Obs* 

*Fluke rekommenderar att du använder det SD-minneskort som medföljer kameran. Fluke garanterar inte användning eller stabilitet för SD-minnekort av andra märken eller för annan kapacitet.* 

# <span id="page-9-0"></span>*Ladda batteriet*

Innan du använder kameran första gången måste du ladda batteriet under minst två timmar. Laddningstillståndet i kamerans batteri visas i det övre vänstra hörnet på displayen. När det sista segmentet i batterisymbolen släcks stängs kameran av, varvid batteriet måste laddas innan kameran kan användas igen. Så här laddar du batteriet:

## W **Försiktighet**

#### **Undvik skada på kameran genom att koppla ur den ur billaddaren innan du startar bilen.**

*Obs* 

*Kontrollera att kameran håller rumstemperatur innan du ansluter den till laddaren. Se specifikationen för laddningstemperatur. Ladda inte kameran på varma eller kalla platser. Laddning vid extrema temperaturer försämrar batteriets förmåga att behålla laddningen.* 

- 1. Koppla in batteriladdarens nätkontakt i ett vägguttag.
- 2. Koppla in batteriladdarens likströmskontakt i nätadapteringången på kameran.

Det finns också en billaddare som tillval, som kan användas för att ladda batteriet.

När batteriet laddas visas batterisymbolen som **OG** medan kameran används. Om kameran är avstängd visas  $\Xi$  på displayen medan den är inkopplad i batteriladdaren.

Behåll kameran ansluten till laddaren tills ikonen för batteriladdning anger att batteriet är fulladdat. När kameran är avstängd visar ikonen för batteriladdning fyra hela staplar. Stäng av kameran om den är på och du vill visa ikonen för batteriladdning. Om du kopplar bort kameran från laddaren innan fullständig laddning har gjorts, förhindras fullständig laddning och kamerans drifttid förkortas.

*Obs* 

*Nya batterier är inte fulladdade. Det kan ta två till tio normala laddnings-/urladdningscykler innan batteriet laddas till maximal kapacitet.* 

# *Slå på och stänga av kameran*

Slå på eller stäng av kameran genom att trycka in och hålla den mittersta programknappen  $\binom{m}{0}$  intryckt under två sekunder.

## <span id="page-10-0"></span>*Funktioner och reglage*

Kamerans funktioner och reglage visas och beskrivs i tabell 2.

#### **Tabell 2. Funktioner och reglage**

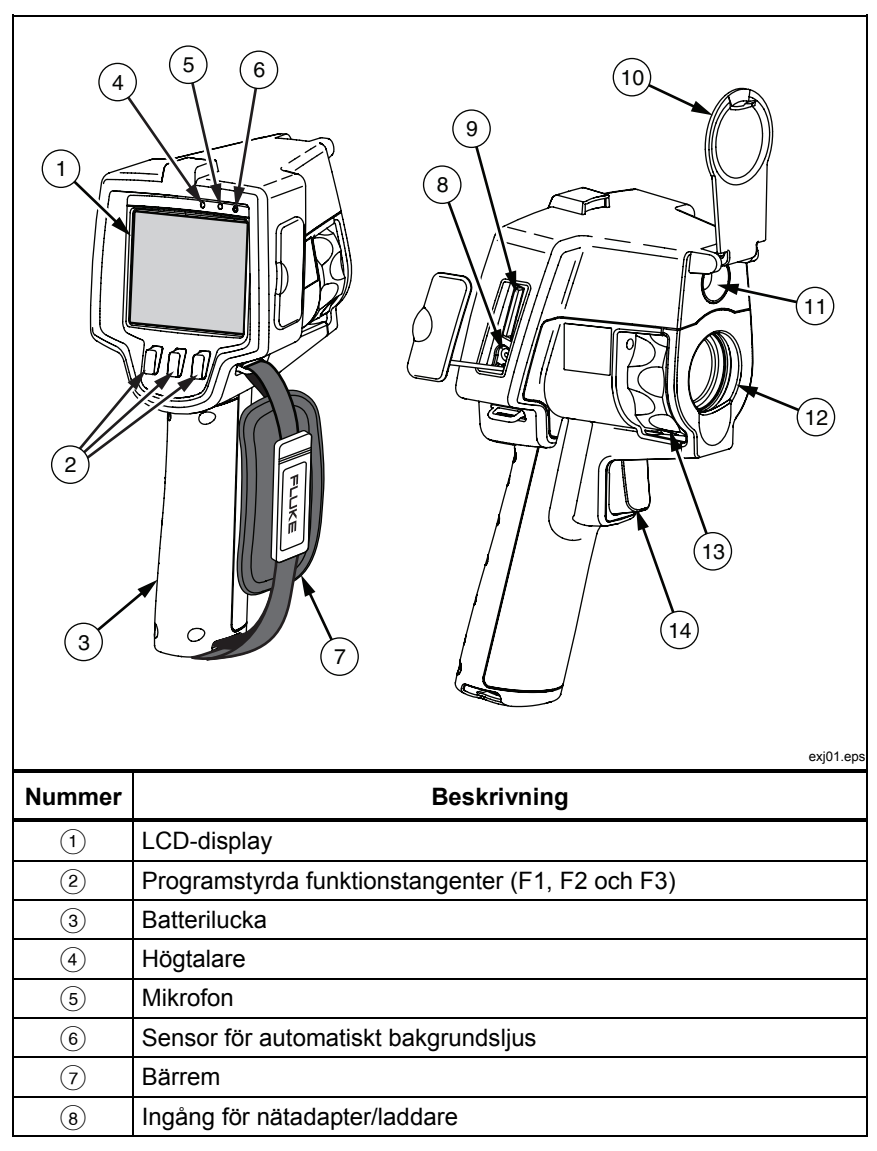

<span id="page-11-0"></span>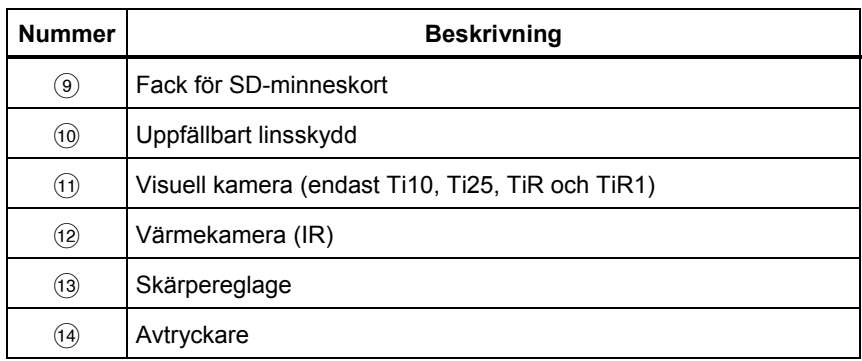

#### **Tabell 2. Funktioner och reglage (forts.)**

# *Använda menyerna*

Menyerna, tillsammans med de tre programknapparna ( $\lceil \cdot \rceil$ ,  $\lceil \cdot \rceil$ ), ger åtkomst till funktionsinställningar (datum, tid, språk, måttenheter, bakgrundsljus och punkttemperaturer), visning av värmebilder samt lagring och visning av sparade bilder.

Öppna menyn genom att trycka på  $\binom{2}{0}$ . Texten ovanför var och en av programknapparna ( $\lceil \cdot \rceil$ ,  $\lceil \cdot \rceil$ ) motsvarar samma programknapp på alla menyer.

Tryck på  $\binom{2}{0}$  för att öppna och växla mellan menyerna.

Menyn stängs när det har gått några sekunder sedan den senaste nedtryckningen av en programknapp.

# *Ändra språk på displayen*

Så här gör du för att presentera informationen på ett annat språk:

- 1. Tryck på  $\binom{2}{0}$  tills etiketten för programknappen F1 ändras till **Språk**.
- 2. Tryck på programknappen **Språk**.
- 3. Tryck på programknappen **Upp** eller **Ned** för att flytta markören till önskat språk.
- 4. Tryck på programknappen **Bakåt/Klar** för att ställa in språket.

# *Ställa in kamerans klocka*

Kameran har en inbyggd realtidsklocka som registrerar datum och tid på dagen.

### <span id="page-12-0"></span>*Ställa in datum*

Så här ställer du in datum:

- 1. Tryck på **[6]** tills **Datum** visas ovanför programknappen F1.
- 2. Tryck på programknappen **Datum**.

Datumet kan visas i ett av två olika format: **MM/DD/ÅÅ** eller **DD/MM/ÅÅ**.

- 3. Tryck på programknappen som visar önskat datum.
- 4. Tryck på programknappen **Upp**  $(\lceil \cdot \rceil)$  eller **Ned**  $(\lceil \cdot \rceil)$  för att justera det markerade datumelementet.
- 5. Tryck på programknappen **Nästa** (Next) för att flytta till nästa datumelement.
- 6. Tryck på programknappen **Klar** när du är klar.

## *Ställa in tid*

Så här ställer du in tiden:

- 1. Tryck på  $\binom{5}{0}$  tills **Tid** visas ovanför programknappen F3.
- 2. Tryck på programknappen **Tid**.

Kameran visar tiden i två olika format: 24 timmar eller 12 timmar.

- 3. Tryck på programknappen som visar önskat format.
- 4. Tryck på programknappen **Upp** ([8]) eller **Ned** ([8]) för att justera det markerade tidselementet.
- 5. Tryck på programknappen **Nästa** för att flytta till nästa tidselement.
- 6. Tryck på programknappen **Klar** när du är klar.

12-timmarsformatet har en inställning för att välja för- eller eftermiddag (AM eller PM).

# *Ställa in skärpa och ta en bild*

Rikta kameran mot det intressanta objektet, ställ in skärpan genom att vrida skärpereglaget tills bilden som visas på LCD:n är så tydlig som möjligt och tryck sedan in och släpp avtryckaren. Kameran visar den infångade bilden och en meny. Menyn i TiRx, TiR, Ti9 och Ti10 medger bildlagring. Menyn i TiR1 och Ti25 medger bildlagring, justering av bildinställningar samt inspelning av ljudannoteringar. Tryck in och släpp avtryckaren igen för att avbryta bildlagringen och återgå till direktvisning.

#### *Obs*

<span id="page-13-0"></span>*Minsta skärpeavstånd för värmekameran (IR) är 15 cm (ca. 6 tum). Minsta skärpeavstånd för den visuella kameran är 46 cm (ca 18 tum). IR-Fusion*® *och visuella ljusbilder går inte att visa i kameramodellerna Ti9 eller TiRx.* 

*Obs* 

*Kameran kan spara bilden som en enkel bild eller som en radiometrisk bild som medger ytterligare temperaturanalys. Avsnittet "Ställa in filformat" längre fram i denna handbok beskriver hur du ändrar lagringsformat för bilder.* 

#### *Obs*

*När IR-Fusion*® *är aktiverat riktas IR-bilder och visuella ljusbilder in med varandra på LCD-displayen vid justering av IR-skärpereglaget. När skärpan är rätt inställd för IR-bilden ska de båda bilderna vara nästan perfekt inriktade med varandra. Denna funktion ger en enkel metod för att uppnå god skärpeinställning på IR-bilden. Specifikationerna för bildparallax och minsta skärpeavstånd fastställer att minsta avstånd för en inriktad IR-Fusion*®*-bild är ca 46 cm (18 tum). (IR-Fusion*® *och visuella ljusbilder är inte tillgängliga för modellerna Ti9 eller TiRx.)* 

Programknappen **Inställningar** medger ändring av bildegenskaper som palett, bild-i-bild och område. De olika inställningarna beskrivs mer detaljerat i de motsvarande avsnitten.

## *Spara kamerans data*

Kameran sparar visade data på ett SD-kort som sitter i kameran. Avsnittet "Byta SD-kort" innehåller information om hur man sätter i och matar ut ett SD-kort. Det filformat som ställs in i kameran fastställer hur uppmätt information ska lagras på SD-kortet. Så här sparar du kamerans data:

- 1. Rikta kameran mot det intressanta objektet och tryck in avtryckaren för att ta en bild. Detta fryser bilden på displayen och öppnar bildtagningsmenyn.
- 2. Tryck på programknappen **Spara**. Om SD-kortet sitter i kameran och det finns tillräckligt med plats på kortet sparas informationen.

# <span id="page-14-0"></span>*Justera värmebilden*

Kameran använder olika färger eller gråtoner för att visa temperaturgradienten för området i kamerans synfält. Det finns två justeringar för att ändra hur kameran visar bilden: palett och område.

## *Välja en palett*

Palettmenyn tillhandahåller olika värmevisningsmönster. Gråskala, Blå-röd, Hög kontrast och Järnbåge finns tillgängliga i alla fyra kamerorna. TiR1 och Ti25 omfattar dessutom alternativen Bärnsten och Het metall. Så här väljer du en palett:

- 1. Tryck på  $\binom{2}{0}$  tills **Palett** visas ovanför [1].
- 2. Tryck på programknappen **Palett** för att visa tillgängliga palettalternativ.
- 3. Tryck på programknappen **Upp** eller **Ned** för att flytta mellan palettalternativen.
- 4. Tryck på programknappen **Bakåt/Klar** för att ställa in kameran på den markerade paletten.

## *Ställa in området*

Temperaturvisning (nivå och omfång) ställs in automatiskt eller manuellt. Så här ställer du in området:

- 1. Tryck på  $\binom{2}{0}$  tills **Område** visas ovanför  $\binom{3}{1}$ .
- 2. Tryck på programknappen **Område**.
- 3. Tryck på programknappen **Manuellt** för att ställa in kameran på manuell områdesinställning och tryck på programknappen **Auto** för att ställa in kameran på automatisk områdesinställning.

### *Växling mellan snabb automatisk/manuell områdesinställning (Ti10, Ti25, TiR, TiR1)*

Tryck på F en halv sekund när du INTE är i menyläge om du vill växla mellan automatisk områdesinställning och manuell områdesinställning.

## *Skala om snabbt och automatiskt (Ti10, Ti25, TiR, TiR1)*

När du är i läge för manuell områdesinställning och INTE i menyläge kan du trycka på  $\lceil \frac{m}{2} \rceil$  i en halv sekund för att automatiskt byta nivå och omfång för objekt inom kamerans synfält.

#### *Obs*

*Kameran startar alltid i samma områdesläge, automatisk eller manuell, som när den stängdes av.* 

<span id="page-15-0"></span>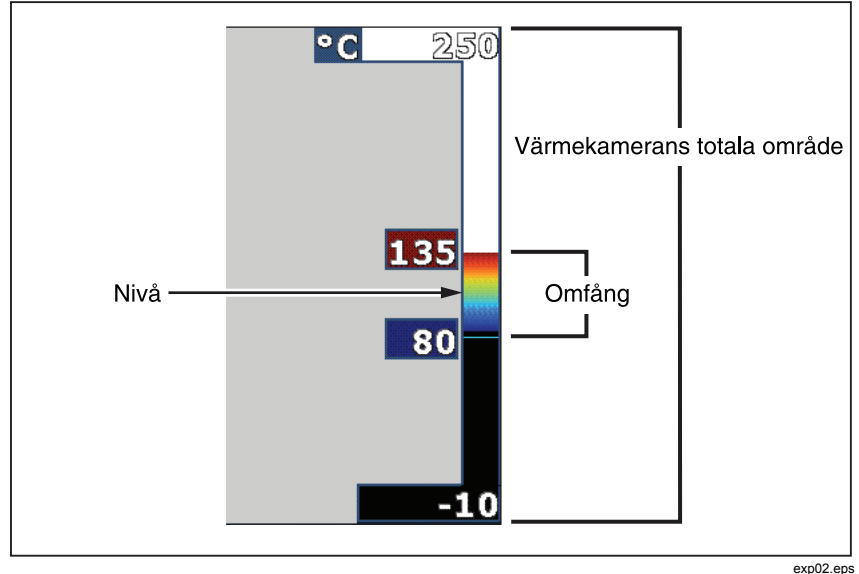

**Figur 1. Inställningar för område och omfång** 

#### *Ställa in nivån (manuellt)*

När kameran är inställd på manuell områdesinställning justerar nivåinställningen värmeomfånget inom kamerans totala temperaturområde. Se Figur 1. Så här ställer du in nivån:

- 1. Ställ om kameran i läget för manuell områdesinställning (se avsnittet "Ställa in området" ovan) och tryck på programknappen **Nivå**.
- 2. Tryck på programknappen **Upp** för att flytta temperaturomfånget till högre temperaturer eller på **Ned** för att flytta omfånget till lägre temperaturer.
- 3. Tryck på programknappen **Klar** för att ställa in kamerans områdesnivå.

Skalan längs displayens högra sida indikerar området.

### *Ställa in temperaturomfånget (manuellt)*

När kameran är inställd på manuell områdesinställning justerar omfångsinställningen paletten över temperaturområdet inom kamerans totala område. Se figur 1. Så här ställer du in temperaturomfånget:

- <span id="page-16-0"></span>1. Ställ om kameran i läget för manuell områdesinställning (se avsnittet "Ställa in området" ovan) och tryck på programknappen **Omfång**.
- 2. Tryck på programknappen **Öka** för att göra temperaturomfånget bredare eller på **Minska** för att göra det smalare.
- 3. Tryck på programknappen **Klar** för att ställa in kamerans områdesnivå.

# *Växla mellan bild-i-bild och hel infraröd bild (endast Ti10 och TiR)*

Kameran kan ställas in så att den visar en hel infraröd bild eller som en infraröd bild omgiven av en visuell ljusbild (bild-i-bild). Så här växlar du kameran Ti10 eller TiR mellan visning av hel infraröd bild och bild-i-bild:

- 1. Tryck på  $\binom{2}{0}$  tills **Fusion** visas ovanför  $\binom{3}{1}$ .
- 2. Tryck på programknappen **Upp** eller **Ned** för att växla visningen mellan **Bild-i-bild** och **Hel IR**.
- 3. Tryck på programknappen **Bakåt/Klar** när du är klar.

# *Ställa in IR-Fusion***®** *och bild-i-bild (endast Ti25 och TiR1)*

Blandning av en visuell bild med en värmebild kallas IR-Fusion®. Kameran ställs in på en av tre olika blandningsnivåer. Blandningen av den visuella bilden med värmebilden ställs in via menyn IR-Fusion®, som dessutom används för att växla mellan visning av en hel värmebild och bild-i-bildvisning. Så här ställer du in IR-Fusion®-nivån och bild-i-bild-visning:

- 1. Tryck på  $\boxed{\hat{a}}$  tills **IRFusion** visas ovanför  $\boxed{\hat{a}}$ .
- 2. Tryck på programknappen **IRFusion** för att visa menyn IR-Fusion®.
- 3. Tryck på programknappen **Upp** eller **Ned** för att flytta mellan de sex olika IR-Fusion®-inställningarna. De tre översta inställningarna använder bild-i-bild-visning, medan de tre understa inställningarna har hel IR-bild med olika nivåer av visuell blandning.
- 4. Tryck på programknappen **Bakåt/Klar** när du är klar.

# *Granska och ta bort lagrade bilder*

Så här visar du bilder som har sparats på SD-kortet:

- <span id="page-17-0"></span>1. Tryck på  $\boxed{\upbeta}$  tills **Minne** visas ovanför  $\boxed{\upbeta}$ .
- 2. Tryck på programknappen **Minne** för att visa menyn.
- 3. Tryck på programknappen **Granska**.
- 4. Tryck på programknappen **Upp** för att visa föregående bild eller på **Ned**  för att visa nästa sparade bild.

Så här tar du bort enstaka bilder från SD-kortet:

- 1. Visa den önskade bilden enligt anvisningarna för bildvisning ovan.
- 2. Tryck på programknappen **Välj**.
- 3. Tryck på programknappen **Ta bort**.

Så här tar du bort alla bilder från SD-kortet:

- 1. Tryck på  $\boxed{6}$  för att aktivera menyn.
- 2. Tryck på programknappen **Minne**.
- 3. Tryck på programknappen **Alla bilder**.

# *Lägga till röstannotering i sparade data (endast Ti25 och TiR1)*

Röstannoteringar kan endast läggas till i en bild innan den sparas. När en bild har tagits visas bildtagningsmenyn. Så här lägger du till en röstannotering i bilden:

- 1. Tryck på programknappen **Ljud**.
- 2. Tryck på programknappen **Spela in** för att starta inspelningen.
- 3. Tala in i kamerans mikrofonöppning. Du kan spela in upp till 60 sekunder för varje bild.
- 4. När inspelningen är klar kan du trycka på programknappen **Granska** och lyssna på inspelningen. Om en ljudinspelning har skapats för en bild visas symbolen <sup>o</sup> på displayen när bilden visas. Gå vidare till nästa steg om du vill behålla annoteringen. I annat fall kan du använda programknappen **Lägg till** eller **Ersätt** för att ändra inspelningen innan bilden sparas. Annoteringen kan inte ändras när bilden har sparats. Den kan endast spelas upp.
- 5. Tryck på programknappen **Bakåt** för att gå tillbaka till meny Audio.

<span id="page-18-0"></span>6. Tryck på programknappen **Spara** om du vill spara uppmätta data tillsammans med annoteringen.

# *Lyssna på röstannoteringar (endast Ti25 och TiR1)*

Så här spelar du upp en röstannotering som har sparats med en bild på SDkortet:

- 1. Följ anvisningarna i avsnittet "Granska och ta bort lagrade bilder", så att den önskade bilden visas på kamerans display.
- 2. Tryck på programknappen **Välj**.
- 3. Tryck på programknappen **Ljud**.
- 4. Tryck på programknappen **Granska**.

Den sparade röstannoteringen spelas upp i kamerans högtalare.

# *Ändra temperaturenhet*

Kameran visar temperatur i grader Celsius eller Fahrenheit. Så här ändrar du temperaturenhet:

- 1. Tryck på  $\binom{2}{0}$  tills **Enheter** visas ovanför  $\binom{3}{1}$ .
- 2. Tryck på programknappen **Enheter**.
- 3. Tryck på  $\lceil \cdot \rceil$  för Celsius eller på  $\lceil \cdot \rceil$  för Fahrenheit.
- 4. Tryck på programknappen **Bakåt/Klar** för att ställa in enheten.

# *Aktivera/avaktivera punktindikatorer (endast Ti25 och TiR1)*

Så här aktiverar eller avaktiverar du indikatorer för varma och kalla punkter:

- 1. Tryck på  $\boxed{6}$  tills **Punkttemp** visas ovanför  $\boxed{8}$ .
- 2. Tryck på programknappen **Punkttemp**.
- 3. Tryck på programknappen **Av** om du vill stänga av Hot Spotindikatorerna eller på programknappen **På** för att slå på dem.
- 4. Tryck på programknappen **Bakåt/Klar** för att bekräfta inställningen.

# <span id="page-19-0"></span>*Utföra noggranna temperaturmätningar*

Alla objekt utstrålar infraröd energi. Mängden utstrålad energi baseras på två huvudfaktorer: objektets yttemperatur och emissiviteten på objektets yta. Kameran detekterar den infraröda energin från ett objekt och använder denna information för att uppskatta objektets temperatur. De flesta av de objekt som mäts, t.ex. målad metall, trä, vatten, hud och tyg, är mycket effektiva när det gäller att utstråla energi, vilket gör det enkelt att uppnå mycket noggranna mätningar. För ytor som är effektiva när det gäller att utstråla energi (hög emissivitet) uppskattas emissivitetsfaktorn vara 95 % (eller 0,95), vilket fungerar för de flesta ändamålen. Denna förenkling fungerar däremot inte på blanka ytor eller omålad metall. Dessa material är inte effektiva när det gäller att utstråla energi och klassificeras som material med låg emissivitet. Noggrann mätning av material med låg emissivitet kräver att man utför en emissivitetskorrigering. Den enklaste korrigeringsmetoden är att ställa in kameran på rätt emissivitetsvärde, så att kameran automatiskt beräknar korrekt yttemperatur. Om kameran använder ett fast emissivitetsvärde (den är inställd på ett värde som inte kan justeras av användaren) måste kamerans uppmätta värde multipliceras med ett värde från en tabell för att ge en noggrannare uppskattning av den verkliga temperaturen.

TiR1 och Ti25 har funktioner för att ställa in emissiviteten direkt genom att ange ett värde eller använda en tabell med inbyggda värden. TiRx, TiR, Ti9 och Ti10 har emissiviteten permanent inställd på 0,95 som fungerar väl för de flesta ytor, men kan ge avläsningar med låg noggrannhet om den används på blanka metallytor.

Det finns stora mängder av information om emissivitet. Vidare studier av detta ämne rekommenderas för att uppnå största noggrannhet vid temperaturmätningar med kameran.

# *Ställa in emissivitet (endast Ti25 och TiR1)*

Inställning av kameran med korrekta emissivitetsvärden ytterst viktigt för att uppnå noggranna temperaturmätningar. Så här ställer du in emissivitetsvärdet:

- 1. Tryck på  $\binom{2}{0}$  tills **Emissivitet** visas ovanför  $\binom{2}{1}$ .
- 2. Tryck på programknappen **Emissivitet**.

Nu kan emissiviteten ställas in direkt som ett värde eller väljas i en lista med emissivitetsvärden för ett antal vanliga materialtyper. Så här väljer du i listan med vanliga materialtyper:

1. Tryck på programknappen **Tabell**.

- <span id="page-20-0"></span>2. Tryck på programknappen **Upp** eller **Ned** för att flytta mellan materialtyperna i listan. Emissivitetsvärdet för varje material visas på displayen medan du flyttar markeringen mellan de olika materialtyperna.
- 3. Tryck på programknappen **Klar** för att välja det markerade materialet.

Så här ställer du in emissivitetsvärdet direkt:

- 1. Tryck på programknappen **ε**.
- 2. Tryck på programknappen **Upp** eller **Ned**för att öka eller minska emissivitetsvärdet som visas precis ovanför programknapparnas etiketter.
- 3. Tryck på programknappen **Klar** för att ställa in värdet.

# *Ställa in reflekterad bakgrundstemperatur (Reflekterad temperaturkompensation – endast Ti25 och TiR1)*

Kompensation för reflekterad bakgrundstemperatur på kameran ställs in på fliken Bakgrund. Mycket varma eller mycket kalla objekt kan påverka temperaturmätningens noggrannhet av målet eller objektet, särskilt när ytans emissivitet är låg. Justering av inställningen för den reflekterade bakgrundstemperaturen kan förbättra noggrannheten på temperaturmätningen.

- 1. Tryck på  $\vec{g}$  tills **BAKGRUND** (BACKGROUND) visas ovanför  $\vec{g}$ .
- 2. Tryck på programknappen märkt **BAKGRUND** (BACKGROUND).
- 3. Använd programknappen märkt **UPP** eller **NED** om du vill justera den reflekterade bakgrundstemperaturen.
- 4. Tryck på **TILLBAKA/KLAR** (BACK/DONE) när du är klar.

# *Ställa in filformat*

Data som lagras på kamerans SD-kort kan sparas i två olika filformat: .bmp och .is2. Denna inställning sparas och förblir aktiv när kameran stängs av och slås på igen. Den kan alltid ändras innan man tar bilder.

Så här ändrar du filformat:

- 1. Tryck på  $\binom{5}{0}$  tills **Filformat** visas ovanför programknappen F3.
- 2. Tryck på programknappen **Filformat**.

<span id="page-21-0"></span>3. Tryck på  $\lceil \cdot \rceil$  för bitmappsformatet (.bmp) eller på  $\lceil \cdot \rceil$  om du vill använda det infraröda lagringsformatet (.is2).

Bitmappsformatet sparar endast den bild som visas på kamerans display. Formatet .is2 är vårt eget format och sparar radiometriska data, fusionsblandning, palett, visuell bild, rasterinställningar samt röstinspelningar som annoterar den sparade bilden.

Bitmappsfiler (.bmp) kan överföras till en PC och användas direkt i många vanliga program och elektroniska dokument. Bilder i .is2-format kan överföras till en PC för vidare analys och rapportgenerering via SmartView® programvaran från Fluke eller programvara från andra särskilt godkända programleverantörer. Besök Flukes webbplats eller kontakta Fluke om du vill ha mer information om tillgängliga programalternativ.

# *SmartView***®***-programvara*

SmartView®-programvara levereras med kameran. Det här programmet är specialutformat för Fluke-kameror och innehåller kraftfulla funktioner för att analysera bilder, organisera datalagring och skapa professionella rapporter. SmartView® medger uppspelning av ljudannoteringar i en PC. SmartView® kan användas för att exportera IR-bilder och visuella bilder som JPEG, BMP, GIF, TIFF, WMF, EXIF eller EMF.

# *Byta ut SD-kortet*

Mata ut SD-kortet ur kameran genom att trycka in SD-kortets blottlagda kant och sedan släppa det. Kortet ska skjutas ut delvis när du släpper det. Dra ut kortet försiktigt ur facket.

*Obs* 

*SD-kortet kan sättas i och tas ut medan kameran är igång.* 

Sätt i ett SD-kort i kameran genom att skjuta in det försiktigt i facket, med kortetiketten vänd mot LCD-displayen. Tryck in kortet så långt det går.

# *Ställa in bakgrundsljuset*

Bakgrundsljuset kan ställas in på automatisk avkänning eller fullt ljus. Så här ställer du in bakgrundsljuset:

- 1. Tryck på  $\binom{2}{0}$  tills **Bakgrundsbelysning** visas ovanför  $\binom{2}{1}$ .
- 2. Tryck på programknappen **Bakgrundsbelysning**.
- 3. Tryck på programknappen **Auto** eller **Fullt ljus**.

#### *Obs*

*I syfte att spara batteriladdning justerar automatisk avkänning bakgrundsljusets ljusstyrka automatiskt baserat på omgivande ljus.* 

# <span id="page-22-0"></span>*Underhåll*

Kamerans drift är underhållsfri. Vissa försiktighetsåtgärder bör vidtas för bästa och längsta prestanda.

### *Rengöra kameran*

Torka av kåpan med en fuktad trasa och ett milt rengöringsmedel. Använd inte slipmedel, isopropylalkohol eller lösningsmedel för att rengöra kåpan eller objektivet/fönstret.

## *Sköta batteriet*

Du får ut bästa prestanda av kamerans nickel metall-hydrid-batteri om du följer bifogade riktlinjer.

## W **Försiktighet**

#### **Undvik att skada kameran genom att lämna den utsatt för en värmekälla eller i miljöer med höga temperaturer, exempelvis i en bil som står parkerad i solen.**

- Ha inte kameran ansluten till laddaren i mer än 24 timmar eftersom det kan påverka batteriets livslängd.
- Ladda kameran i minst två timmar, minst var sjätte månad om du vill maximera batteriets livslängd. Om batteriet inte används kommer det att laddas ur efter ca sex månader. Batterier som lagras länge kan behöva två till tio laddningscykler innan full kapacitet uppnås.
- Använd alltid kameran inom det temperaturområde som anges i specifikationerna Temperatur – Användning.

## ~W **Försiktighet**

**Bränn inte kameran/batteriet. Besök Flukes webbplats för information om återvinning.** 

# <span id="page-23-0"></span>*Allmänna specifikationer*

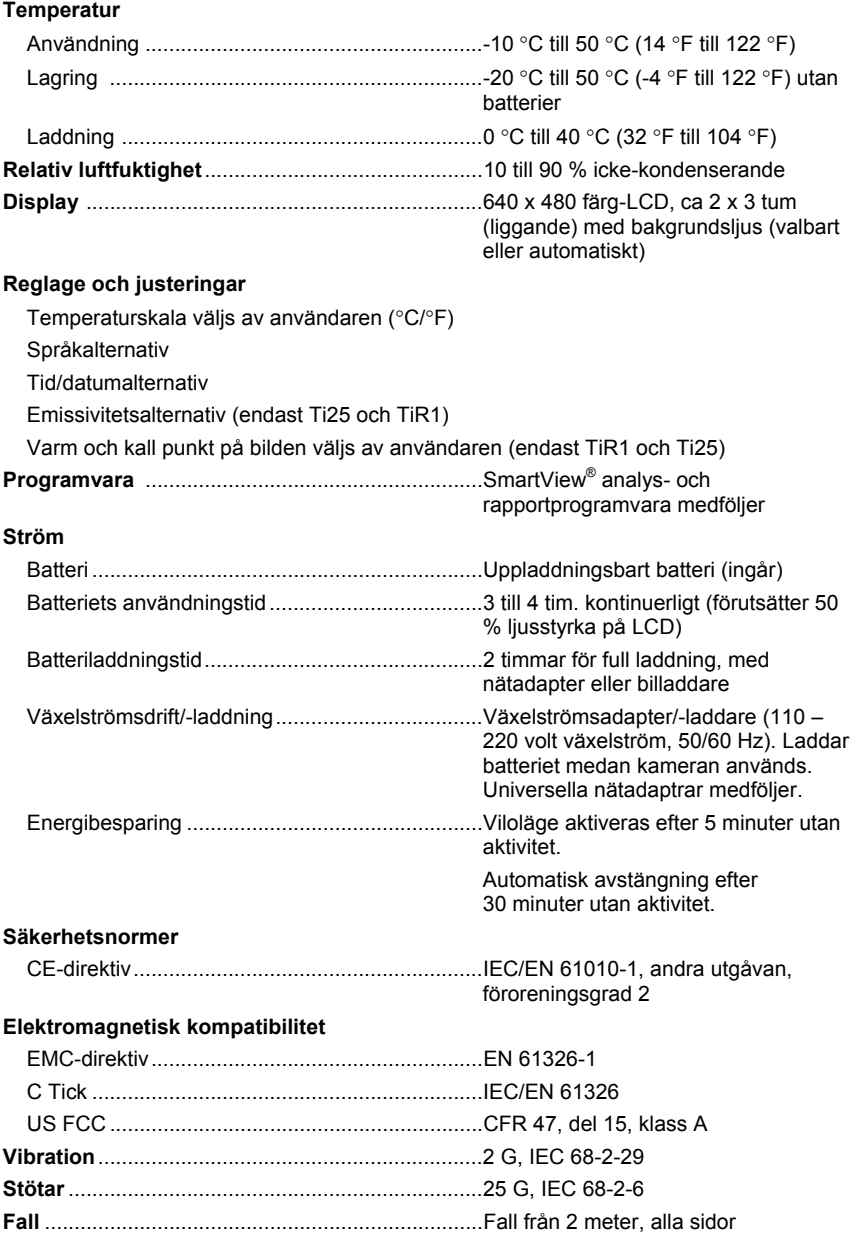

<span id="page-24-0"></span>![](_page_24_Picture_215.jpeg)

# *Detaljerade specifikationer*

#### **Temperaturmätningar**

![](_page_24_Picture_216.jpeg)

#### **Bildpresentation**

![](_page_25_Picture_156.jpeg)